*MOTION PRODUCT AND ENGINEERING GROUP*

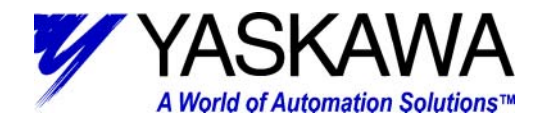

**Subject:** MotionWorks+ Simple Template Program

**Product:** MP-940, MotionWorks+ v2.83 or later

**Engineer:** Michael J. Miller

#### **Who should read this document?**

Anyone is who is attempting to program an MP-940 Machine Controller, using MotionWorks+ programming environment. This document illustrates a standardized template program to be used while programming the MP-940 with MotionWorks+. The template includes three main programs:

1) Supervisor 2) Manual 3) Automatic

In addition, eight subroutines are called from two of the main programs. The subroutines include:

 1) Jog Forward 2) Jog Reverse 3) Homing 4) Indexing with Programmable Limit Switch (PLS) 5) Gearing 6) Camming 7) Torque 8) Latch with PLS

The program described in this document is meant to be used a starting point for virtually all MP-940 with MotionWorks+ applications. Make use of the subroutines that are appropriate for the application and discard the subroutines that are not.

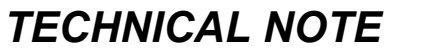

MOTION PRODUCT AND ENGINEERING GROUP

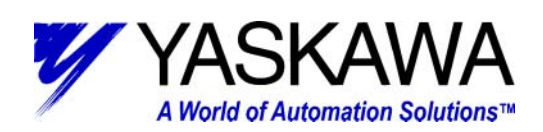

## **Table of Contents**

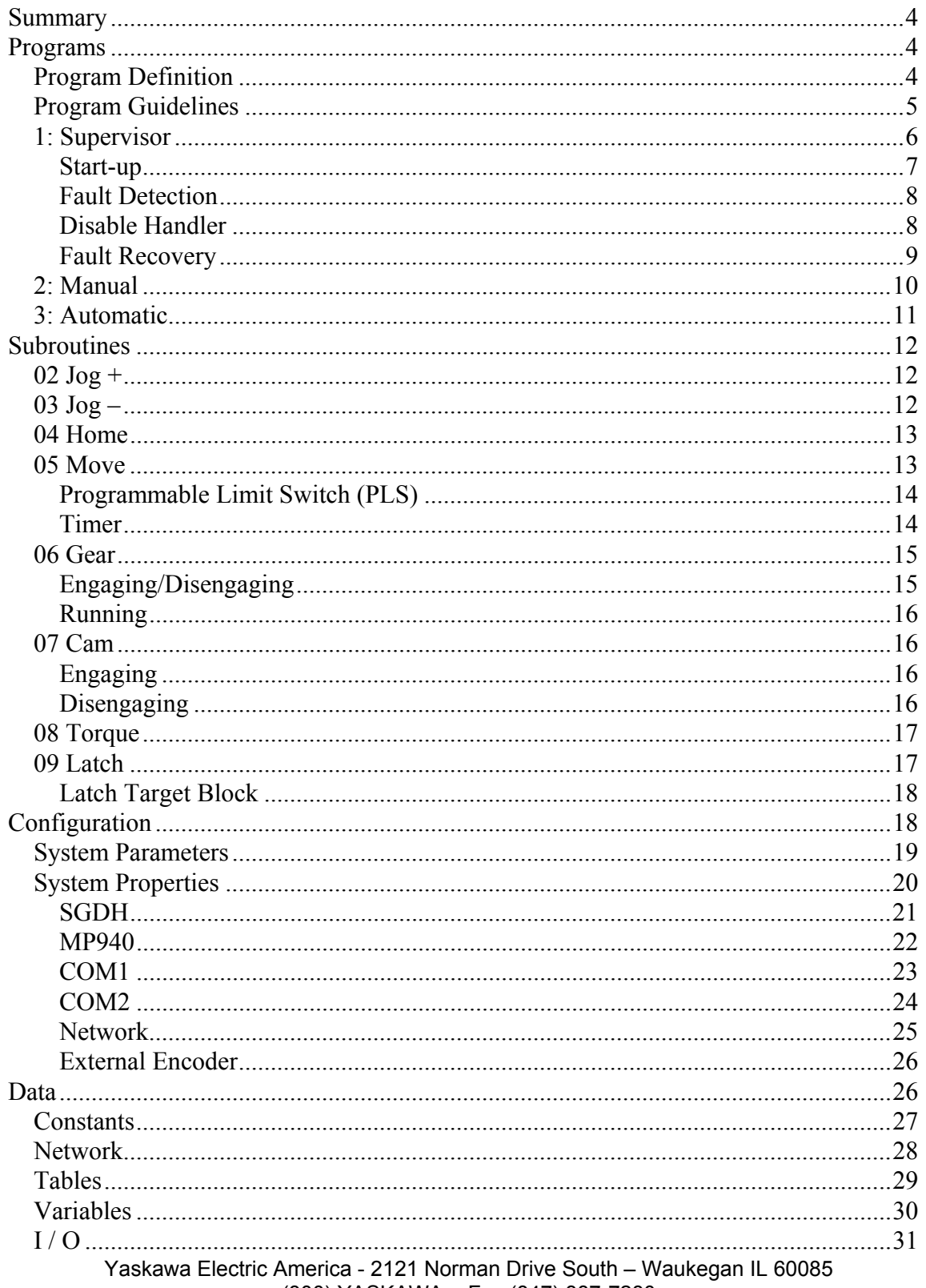

*MOTION PRODUCT AND ENGINEERING GROUP*

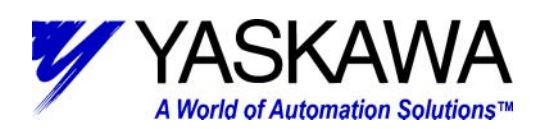

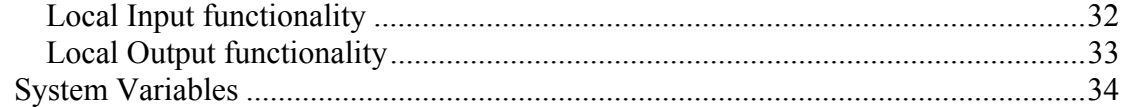

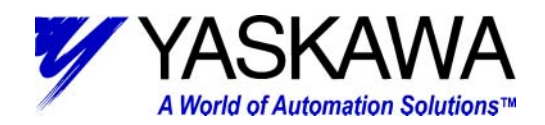

#### **Summary**

This document outlines the details of a template example program for an MP-940/SGDH system. In particular, it was designed with the Yaskawa demonstration (YEA Part # DEMO4700) unit in mind; however, it can be modified to suit virtually any application, and is commonly used as a starting point when programming the MP940 using MotionWorks Plus.

 There are three main programs: Supervisor, Manual, & Automatic. The Supervisor program is the only of the three that is auto-starting. Once it starts and some conditions are satisfied, it starts both Manual & Automatic program. In addition, there are seven subroutines: 02 Jog+, 03 Jog-, 04 Home, 05 Move, 06 Gear, 07 Cam, 08 Torque, and 09 Latch.

 While the Manual & Automatic programs may be running, various conditions must be met for them to start a sub-routine. All of these programs, as well as the configuration for the system will be discussed. This will be completed in the order that a program in MotionWorks+ is laid out, according to the Project Explorer window.

#### **Programs**

The Programs folder contains the following: Supervisor, Manual, and Automatic programs.

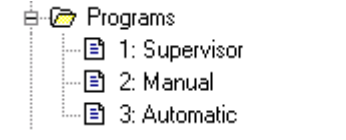

#### *Program Definition*

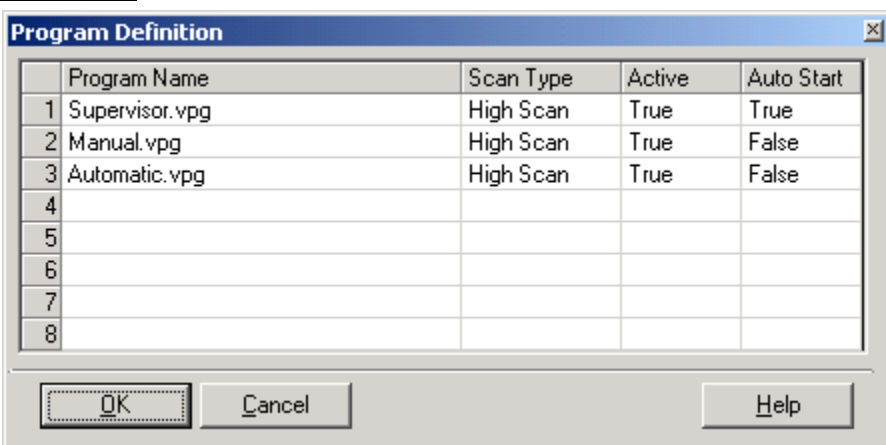

Using MotionWorks+ up to eight main programs or tasks are possible. A program can run in either the High or Low speed Scan. The action or blocks in the program will update at the selected scan rate.

Auto start is also a possibility for each program. This template program has one program that is auto starting (Supervisor). Once that program has started and various conditions have been satisfied, it will start the other programs. If the supervisor detects a fault, error, or other event it will stop the other programs. This programming methodology creates a solid infrastructure to build from so that each individual program does not have to monitor for errors, there is one program the does that and coordinates appropriately.

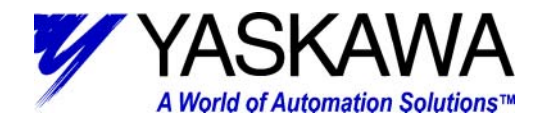

Lastly, a task can be Active or not. A deactivated program may be some code for feature that is not available in a particular machine. Keep in mind; deactivated programs still count towards the maximum of eight total tasks.

#### *Program Guidelines*

As a quideline it is recommended that each "program" contain a maximum of 64 total blocks including all subroutine blocks called from within the program (not including start and stop blocks). [Version 2.83 of MotionWorks+ includes an update to the compiler that lifts this restriction, but it is still a good programming practice] In this example, the Supervisor program utilizes 34 blocks; the Manual program utilizes 35 blocks; the Automatic program utilizes 44 blocks. In addition, it is also recommended that execution of motion effecting blocks, only be active in one program at a time. For this reason, the Manual and Automatic routines are interlocked such that they can only operate exclusively.

Blocks that affect motion include the following:

 Move Axis Jog Stop Home CAM Change Dynamics Define Position Gear Latch Target Scale CAM Servo Enable **Torque** Slave Offset

The Supervisor routine utilizes the Servo ON, Stop, and Change Dynamics block, but is closely monitoring the other programs to ensure that there is no overlapping. Some precautions must still be followed with the use of Motion Effecting blocks.

*MOTION PRODUCT AND ENGINEERING GROUP*

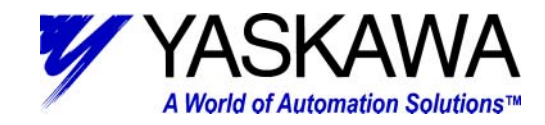

## *1: Supervisor*

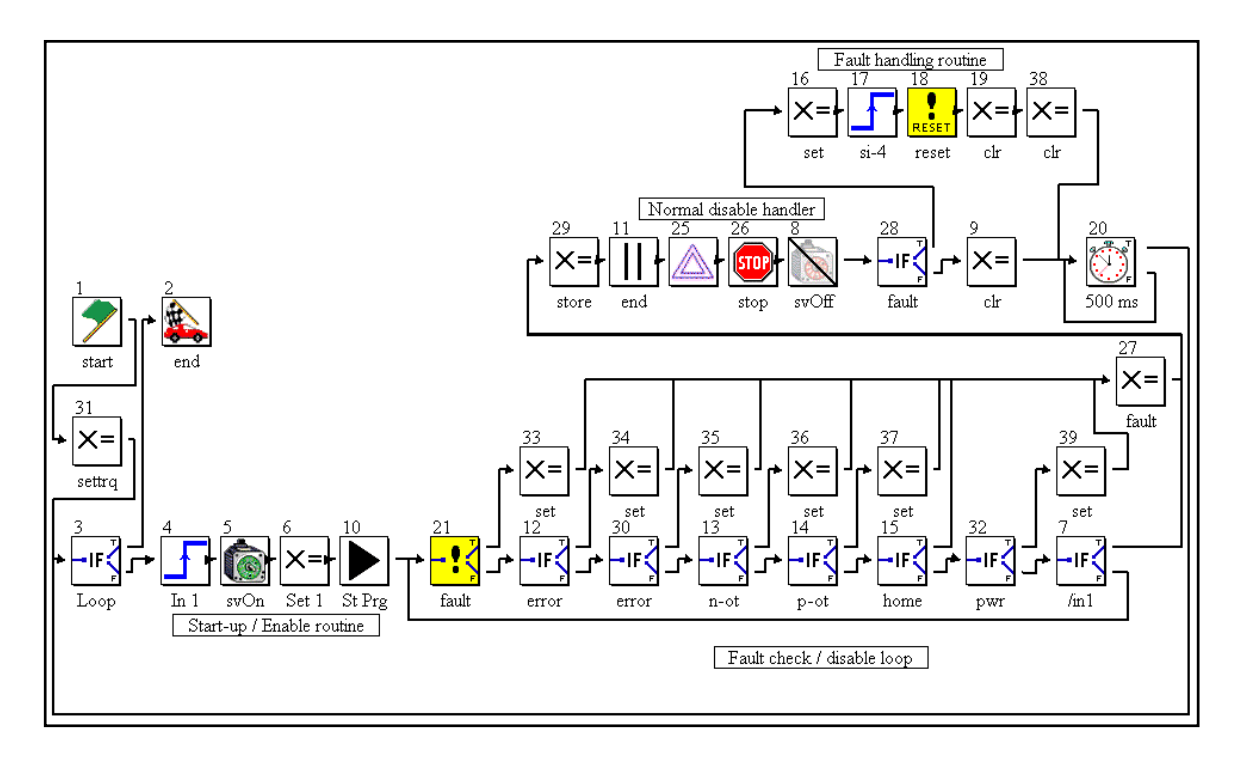

The Supervisor is quite daunting at first glance, however, once broken down it is not that difficult to follow. It can be separated into four distinct sections: Start-up, Fault Detection, Disable Handler, and Fault Recovery.

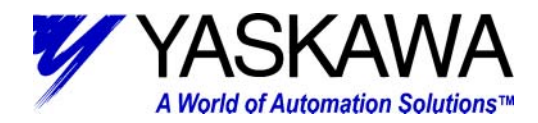

#### *Start-up*

The start-up section encompasses block 3-6, 10, and 31. It is responsible for startup. Block 31 is executed only once (upon power up) and can be useful for setting user variables, or outputs that need to be reinitialized at power up, but may be variables themselves. Block 3 has the condition "False" in and provides a point to loop back the end of the flow chart, and ensures that all blocks have connections. The balance of the blocks regulates a normal start up.

Block 4 must see the rising edge of Local Input1, this assures that input was activated to enable system, rather than just left on all of time. Block 5 enables the servo. Local Output1 and (user variable) [SystemOk] is set in Block 6. The [System Ok] variable is used by the two other main programs a signal that it is Ok to execute.

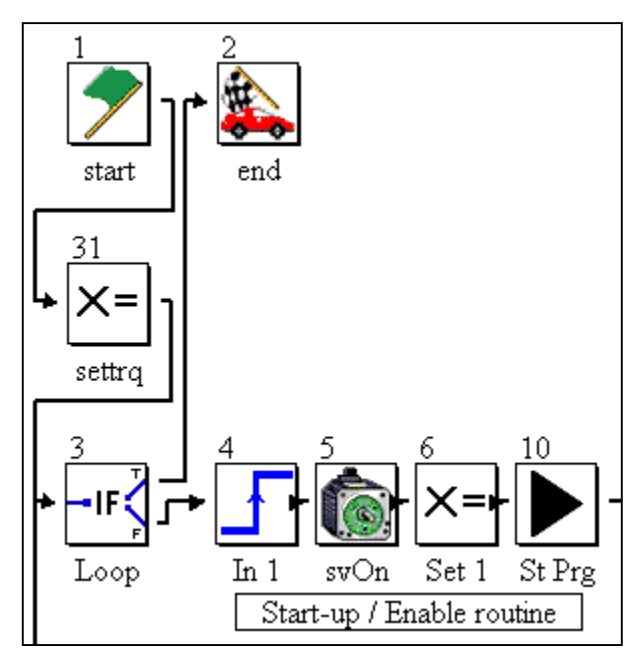

The last block (10) starts the other main programs (Manual and Automatic). Lastly Local Output4 is set if the system had been previously homed. Only a power cycle will clear the [Homed] bit indication.

*MOTION PRODUCT AND ENGINEERING GROUP*

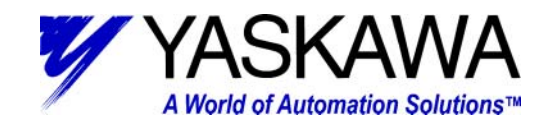

## *Fault Detection*

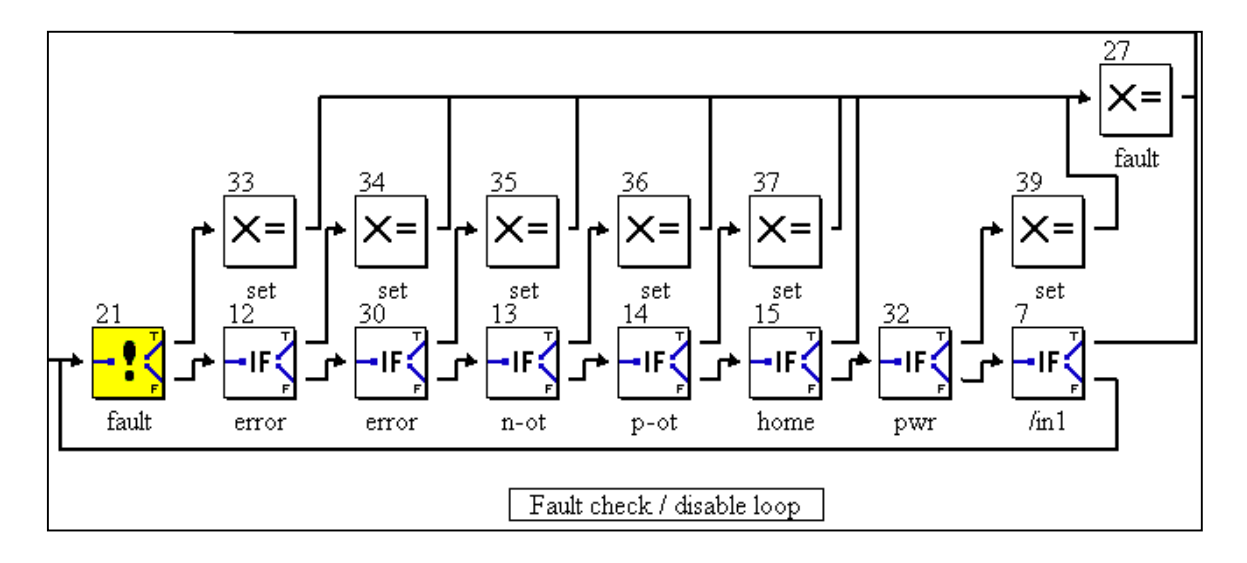

After the start-up section has been completed successfully, the next section, and the section that the program will be in most is the Fault Detection / Disable loop. All of the If Event (including a special If Fault) blocks are designed to detect various faults and errors in the system. When an error is detected, the next block that is executed is a Set Variable block that sets an internal flag to trap the type of error that occurred and may also capture some pertinent data. Lastly, Set Variable block (27) is executed, which sets an internal fault flag and clears the SystemOk flag, then execution continues to disable handler. If the user simply turns off of the enable input (Local Input1), execution continues to disable handler. One thing to keep in mind is that block 21 does not detect ServoPack warning conditions. ServoPack warning conditions include any A.9x (where  $x = 0 - F$ ) alarm code display on SGDH display. The programmer may want to include additional code to detect these conditions and notify the operator. For example A.91 is a torque overload warning, indicating that continued operation of the machine at this rate will result in an A.71 or A.72 torque overload alarm.

#### *Disable Handler*

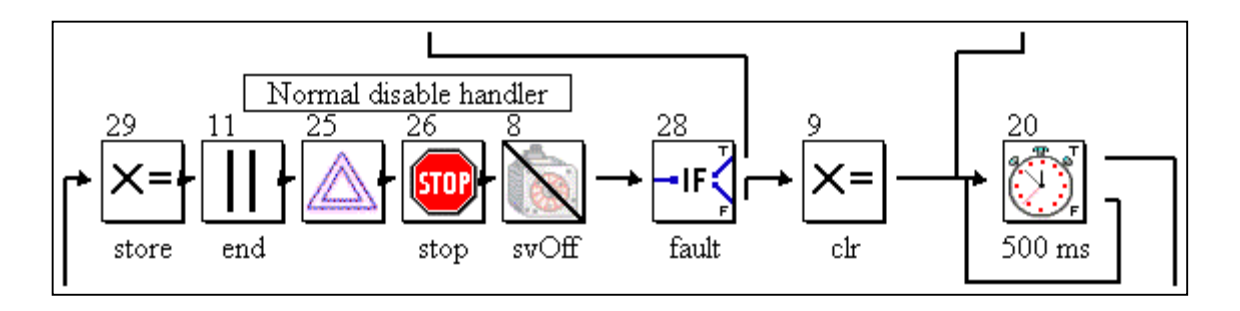

When a fault or a normal disable is detected, this section of code executed. The first block (29) stores the commanded and actual position (these may be useful in a recovery routine). Next, the other main programs are halted; the servo is commanded to go to zero speed (25), then stop (26), and lastly the Servo Off block (8) is executed.

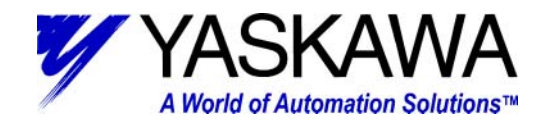

If a fault has occurred block (28) will direct execution to the fault recovery section, otherwise block (9) is executed. Block (9) clears all of the outputs that may have inadvertently left on. The Disable handler and the fault recovery routine both make use of Block (20). It is simply a timer that ensures everything has settled down before attempting a restart. After block (20) execution continues back to block (3).

#### *Fault Recovery*

Once it has been determined that a fault occurred and the appropriate blocks have executed, the program ends up in the fault recovery section. Block (16) sets an output to indicate that a fault has occurred (in the case of the demo box, it actually sets all eight outputs). Input block (17) waits to see the rising edge transition of SGDH input SI-4 (coincidently, the Servo Alarm Reset input when the ServoPack is used alone). Reset fault block (18) is a special block that will reset

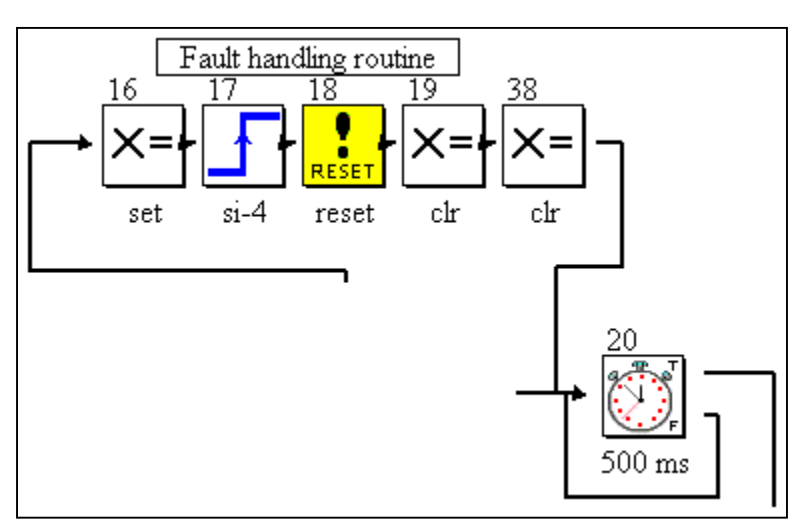

any ServoPack alarm that does not require a power cycle to reset. Lastly, Set Variable blocks 19 and 38 clear the alarm output and take care of clearing all of the internal error bits. Block (20) was discussed above in the Disable Handler section. Conveniently, the blocks in the fault detection section latch the fault type so the operator can tell what type of fault occurred prior to resetting it. For example if the user variable 'ErrorCPU' = 1, then user will know that a MP-940 CPU error occurred. The error code is trapped in another user variable, 'ErrorCPUCodeTrap.' Be sure to check these prior to activating the alarm reset, as the bit indications are cleared during an alarm reset sequence.

*MOTION PRODUCT AND ENGINEERING GROUP*

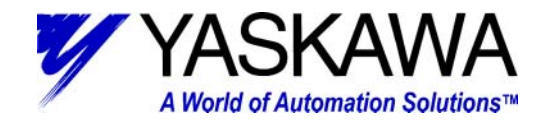

## *2: Manual*

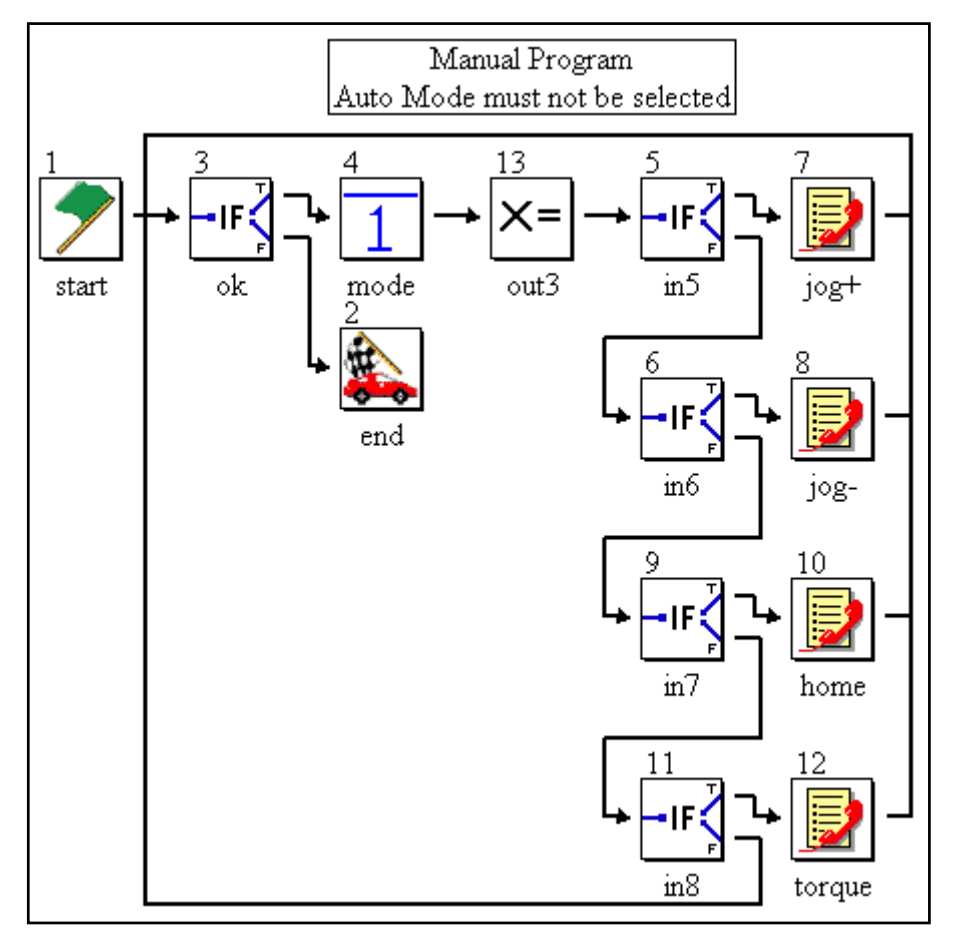

Functions typically performed while in a "manual" mode are included in the manual main program. While this program is executing it is waiting for the user to activate an input to select a subroutine program. As long as no input is selected the program scans the blocks in order of 3, 4, 5, 6, 9, and 11 then back to 3.

Two key features in this program are important to mention. First, if event block (3) detects if (user variable) [SystemOk] is true. As long as this condition is true the program will stay running (recall SystemOk is controlled by the supervisor program). Second, input block (4) ensures that (Manual Mode) [!Local Input2] has been selected. This is a critical interlock that guarantees that more than one main program is not attempting motion at the same time. This can be especially unsettling if one program is running the servo in camming mode and another program is attempting to jog.

*MOTION PRODUCT AND ENGINEERING GROUP*

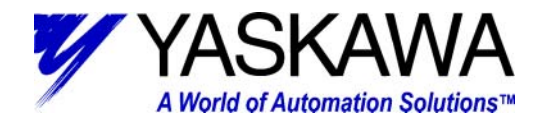

## *3: Automatic*

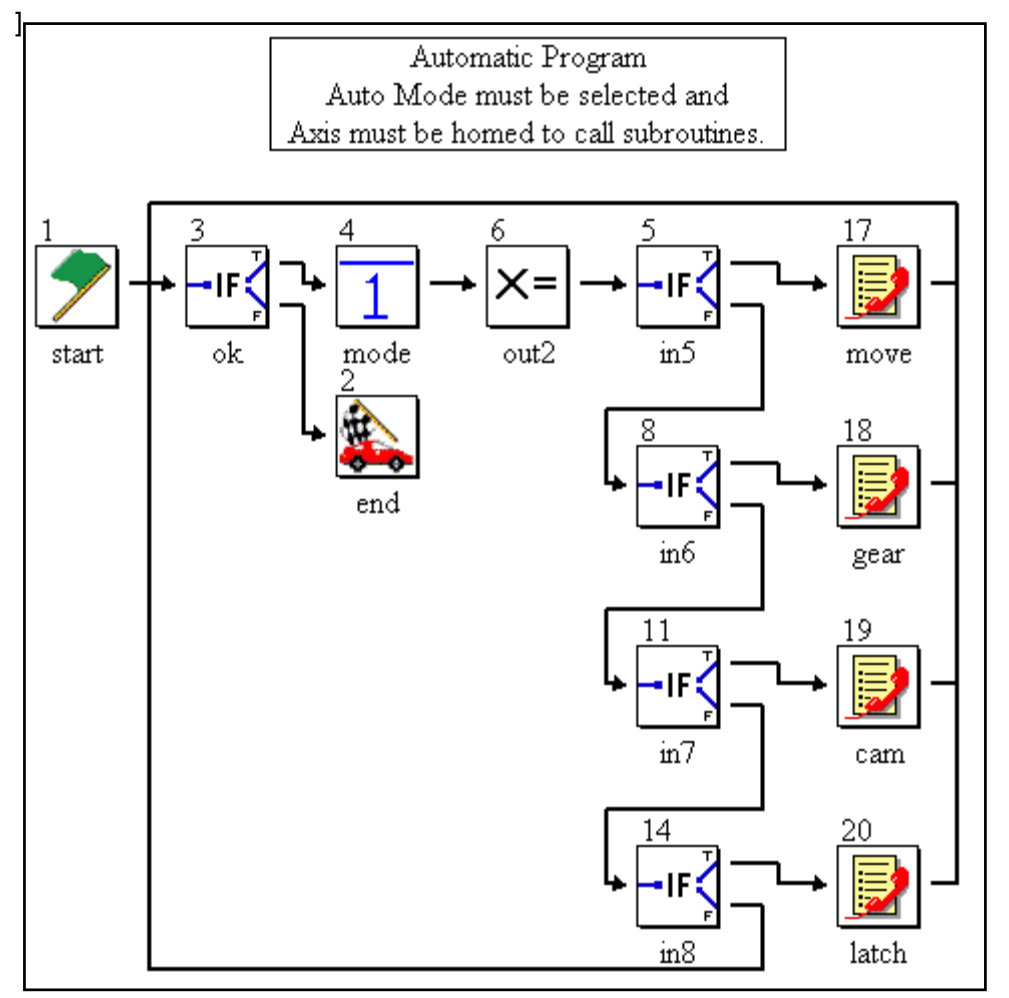

Functions typically performed while in an "automatic" mode are included in the automatic main program. While this program is executing it is waiting for the user to activate an input to select a subroutine program. As long as no input is selected, and not in manual mode, the program scans the blocks in order of 3, 4, 5, 8, 11, 14 then back to 3.

Two key features in this program are important to mention. First, if event block (3) detects if (user variable) [SystemOk] is true. As long as this condition is true the program will stay running (recall SystemOk is controlled by the supervisor program). Second, if event block (4) ensure that (Auto Mode) [Local\_Input2] has been selected (in other words if the machine is not in manual mode, it is in automatic mode) & (homing sequence has been completed) [Homed] = true. This is a critical interlock that guarantees that more than one main program is not attempting motion at the same time. This can be especially unsettling if one program is running the servo in camming mode and another program is attempting to jog.

If a user puts the machine in automatic mode, attempts to execute an automatic subroutine, nothing will happen, as execution is held at block 4.

*MOTION PRODUCT AND ENGINEERING GROUP*

#### **Subroutines**

The Subroutines folder contains the following: 02 Jog +, 03 Jog -, 04 Home, 05 Move, 06 Gear, 07 Cam, 08 Torque, and 09 Latch subroutines.

A program can have up to 62 subroutines, and subroutines may be nested up to eight deep.

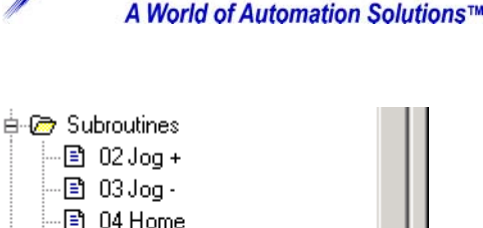

- 图 05 Move 图 06 Gear
- 图 07 Cam
	- 图 08 Torque 图 09 Latch

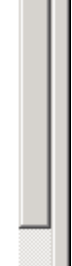

## *02 Jog +*

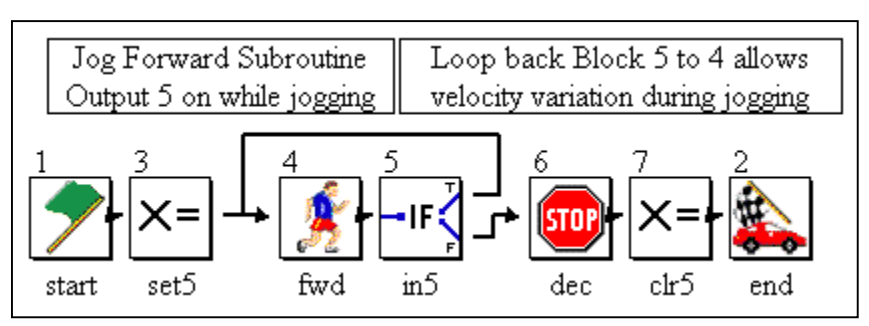

The jog + subroutine jogs the servo in the forward direction as long as the user keeps the jog forward request (Local\_Input2) activated. When the user deactivates the jog forward request, the servo decelerates to a stop and execution is returned to the main program. LocalOutput2 is activated while servo is in motion jogging. The looping of block 5 to block 4 allows the user to change the jog velocity while in motion.

03 Jog –

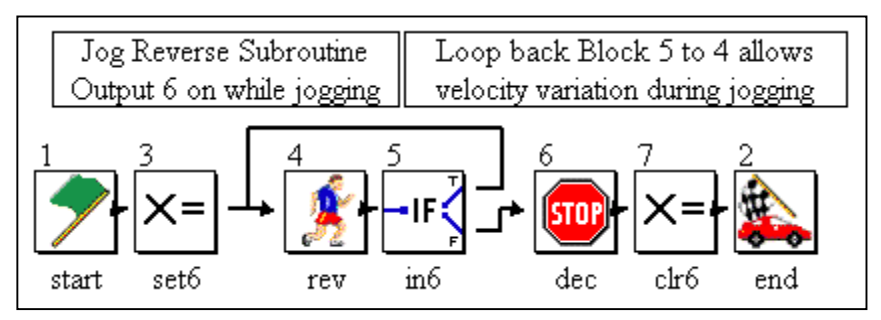

The  $j$ og  $-$  subroutine jogs the servo in the reverse direction as long as the user keeps the jog reverse request (Local\_Input3) activated. When the user deactivates the jog reverse request, the servo decelerates to a stop and execution is returned to the main program. LocalOutput3 is activated while servo is in motion jogging. The looping of block 5 to block 4 allows the user to change the jog velocity while in motion.

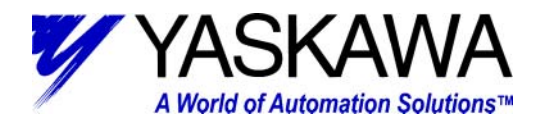

## *04 Home*

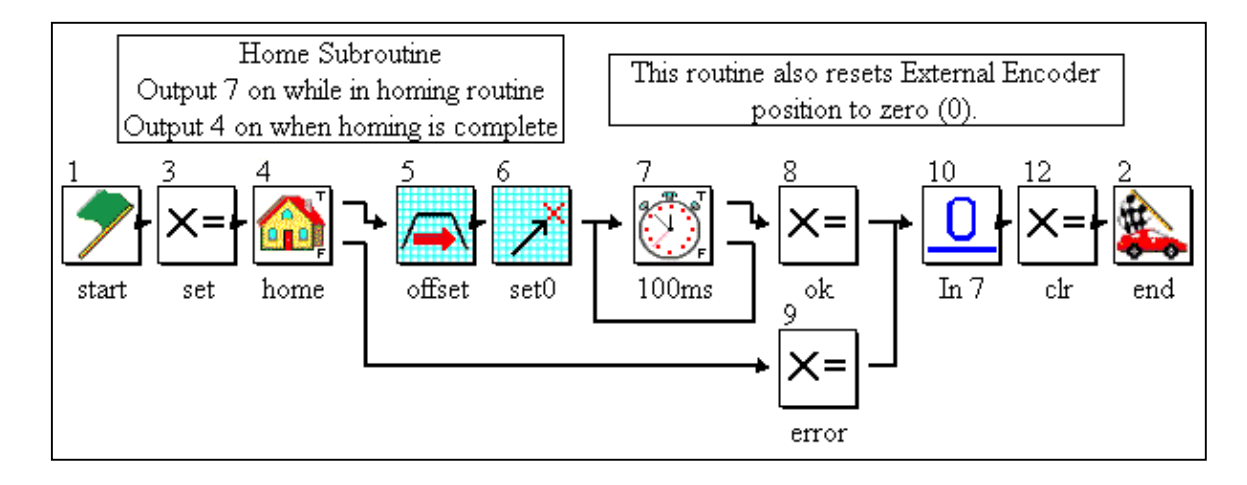

The home subroutines takes advantage of the Home block (4) which has built in functionality for homing to and through a deceleration switch then to the C (zero) pulse of the encoder. After that is complete an offset move is completed, then the set position block (6) redefines the position to 0.0 (this could be a user variable). In this program that same block also sets the external position to 0.0 (again that could be a user variable also). The reason for the time delay block (7) is the position redefinition takes place in the Low Scan (this block actually is not necessary as the system ladder version 283 has been update to wait until the position has been updated before moving to the next block). The delay ensures that the block has had sufficient time to finish before allowing further execution. Blocks 3 and 8 take care of activation and deactivation of some internal user variables [Homed] and [Homing]. Block sets a user error variable [ErrorHoming] which is detected in the supervisor. Lastly, input block (10) ensures that the user has deactivating the homing request input (Local\_Input4). If this block was not in place and the user left the home request on, the machine would home over and over.

#### *05 Move*

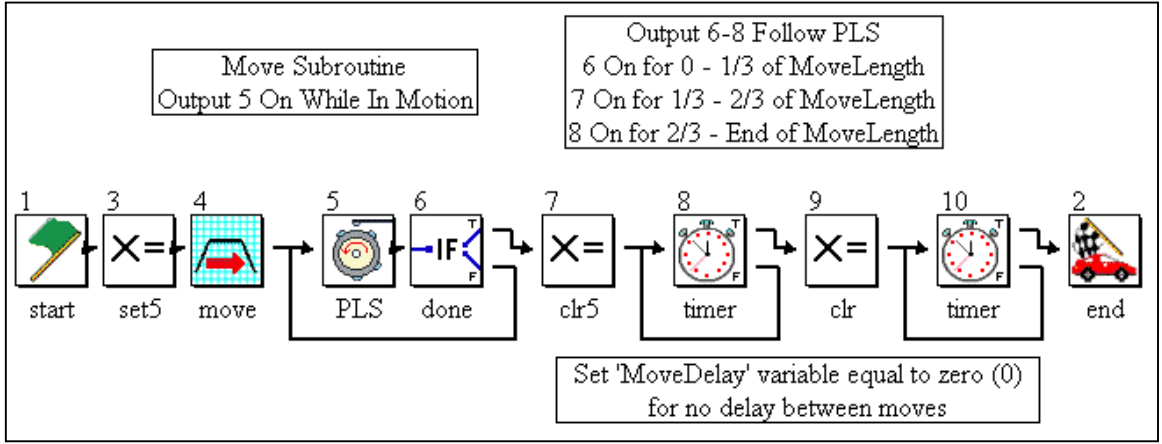

Move subroutine is simple relative move, which incorporates a programmable limit switch (PLS) block and a couple of timers. This subroutine differs slightly from the others in that there is not an event that locks it in the subroutine. Once the move is complete and the timers have

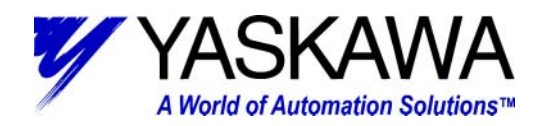

timed out, the subroutine ends and execution is returned to the main calling program. If the input (input 5) that calls the subroutine is left on the subroutine will be executed again (and again).

The set variable block (3) activates output 5; corresponding block (7) deactivates the output. Making the output correspond to an "in motion" indicator. The next block, Timer  $(8)$ delays by a user variable [MoveDelay]. Set variable block (9) deactivates any outputs that may be left on from the PLS. Execution continues to another timer block, with the same user variable as the earlier timer block.

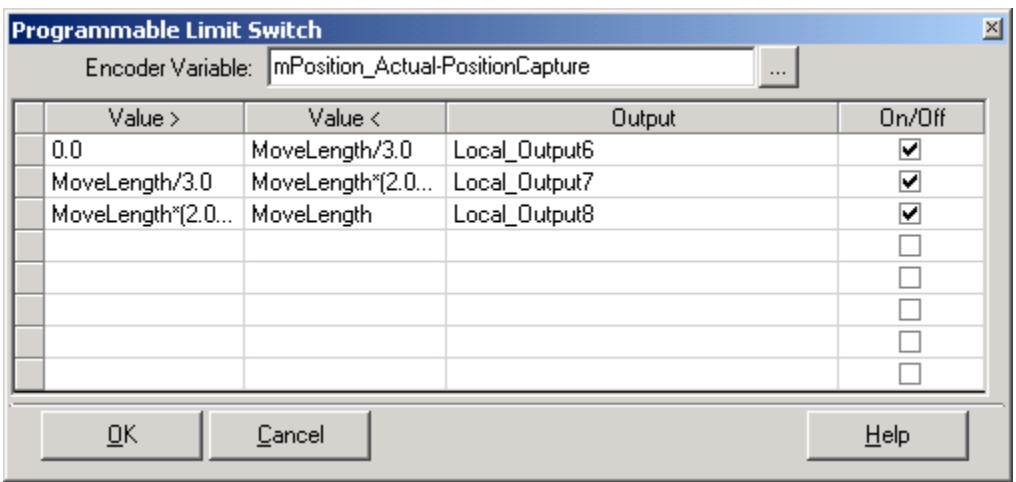

## *Programmable Limit Switch (PLS)*

As the controlled axis is configured in linear mode, the system variable mPosition\_Actual counts up forever (actually until the 32-bit register rolls over, then it counts up again). Therefore, the current position prior to the move is captured in block 3 in the user variable PositonCapture. Then mPosition Actual-PositionCapture is be used as the "Encoder Variable" in the PLS block (5). With this method the PLS block is modularized automatically per move.

The PLS block implemented in this project is executed in this subroutine and therefore relies on the Move Block (4) Wait for completion box to be un-checked. It is used in conjunction with the If Event Block (6) that checks for the move to be complete (system variable mPosition Complete), the PLS is updated while in motion.

Entries for (Value >) and (< Value) can be implemented as fixed numbers, user variables, system variables, and any combination thereof. In addition, the entries can be calculations, especially useful for applications where PLS outputs also depend on speed of machine. Be careful with calculation syntax, as 'C' syntax is followed. Lastly, when implementing values that go through (past) zero, it is best to split them up in to two segments [(Value>) to 0] and [0 to (<Value)] that set internal User bits. Then in a set variable block use those internal user bits ORed together to set the correct output.

#### *Timer*

(800) YASKAV The last few blocks (7-10) are comprised of set variable and timer blocks. Some special attention should be brought up regarding the Timer block.

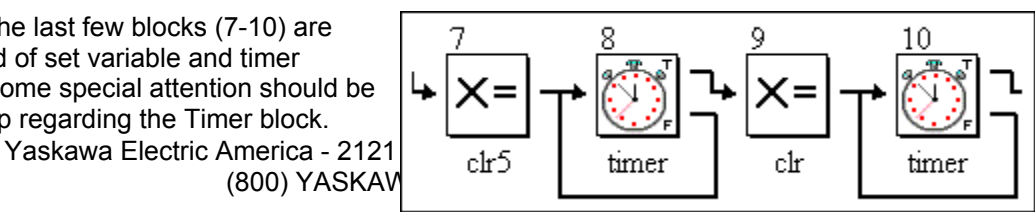

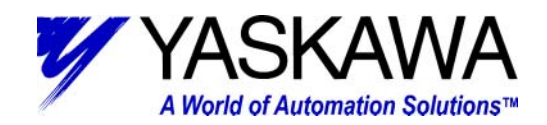

The timer block, while it has two out ports, the false port should always be looped back to the in port of the block. Time only accumulates while the block is being executed, thus the need for the loop back. If items are connected between the false port and the in port, it can cause the timer to take additional time to complete. For example, if a block is inserted between the false port and the return to the true port, and it takes one scan to execute that block, the amount of time will be doubled. One last thing to remember about the Timer block is that the time value in it is retentive. In other words, if the timer starts timing and for some reason gets interrupted, (program is halted, etc) upon re-entering said timer block it will finish timing.

There is an alternative way to construct a timer. A system variable exists, mTime, this variable increments every high scan. A user can capture the value of mTime in a set variable block. In the next block, an If Event block, compare if mTime > CaptureTime + DesiredTime. While that condition is false the program can monitor other events and return to the in port of the If Event block. Be careful with this method, as the timed value can vary if there is a lot of logic between the false port and the return to the in port.

#### *06 Gear*

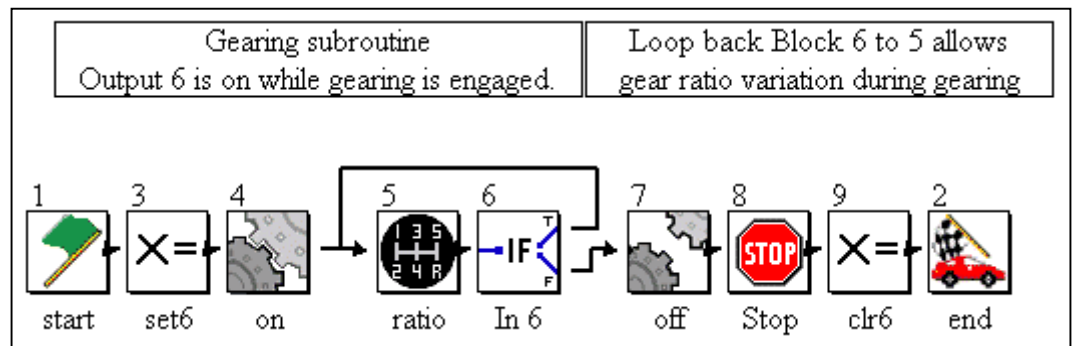

The Gear subroutine is fairly straightforward, for discussion purposes it is broken down into two sections. The two sections include: Engaging/Disengaging, and Running.

## *Engaging/Disengaging*

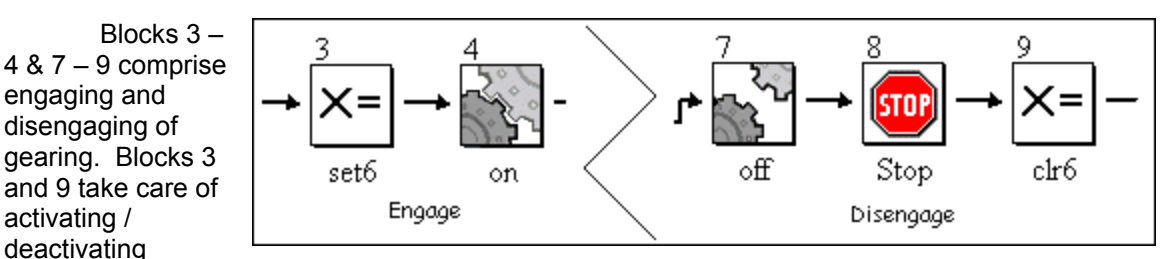

Output 6 while entering / leaving gearing subroutine. The key element to remember is after the disengage block include a stop block. If the stop block is not included and the slave is disengaged while the master is motion, the slave will continue to gear to the last known calculated speed of the master axis. Additionally, the stop block will switch the axis to position mode, allowing a controlled deceleration to zero speed and will maintain position once stopped.

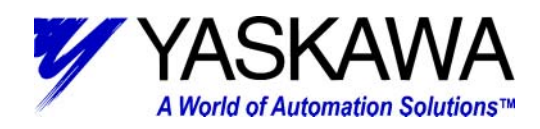

## *Running*

The rest of the blocks are executed while the system is engaged in gearing (or running). The user is able to adjust the gearing ratio by modifying the variables (user variables [GearMaster] divided by [GearSlave]) in the Gear Ratio block (5). The gear ratio is a fraction of two integer numbers, be careful not to use floating-point variables for these. The values will be truncated and lost motion may be realized.

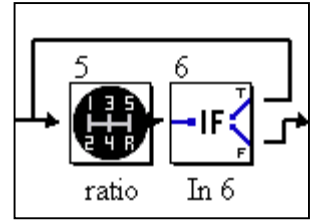

## *07 Cam*

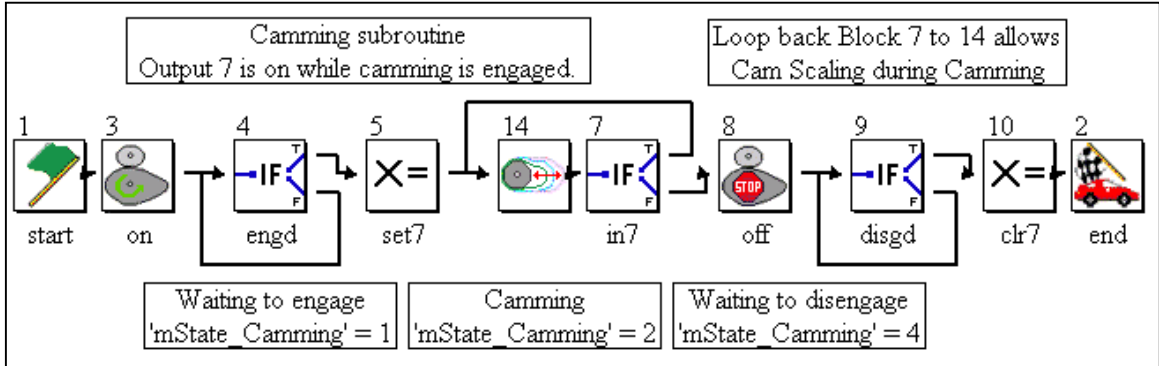

The Cam subroutine looks quite difficult at first glance, however it is actually quite simple. Broken down into three sections, makes it easier to follow. The three sections include: Engaging, Disengaging, and Running. (Note: Cam table generation, using Cam Tool is beyond the scope of this document)

## *Engaging*

The Cam engage consists of block 3-5. The Cam engages at a particular Master position based on the value entered in block three, for this program 0 master units is the position used. Block 3 also sets the system variable mState Camming  $= 1$ , this indicates that the system is waiting to engage. While waiting to engage (mState Camming = 1) execution is held at block 4. Once engaged (mState\_Camming = 2) output 7 is turned on solid.

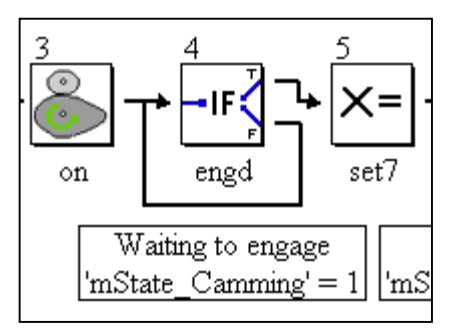

## *Disengaging*

Disengagement begins after input 7 has been deactivated and consists of block 8-10. This works quite similarly to engaging, in Block 8 the disengage position is specified. Again, for this program 0 master units is the position used. Block 8 sets mState\_Camming = 4, while disengaging execution is held at block 9. Once the disengage position has passed (mState\_Camming = 0), output 7 is deactivated and the subroutine is exited.

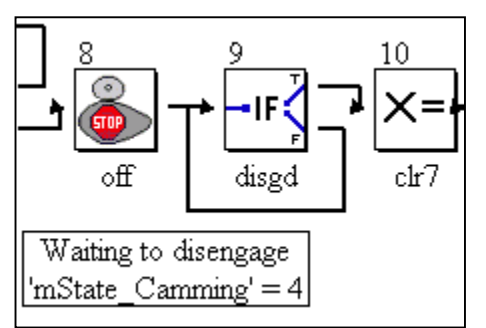

*Running* 

The rest of the blocks are executed while the system is engaged in camming (or running). The user is able to scale the cam by modifying the variable (user variable [CamScale]) in the Cam Scale block (14). The scale factor is a percentage of the original cam, where 100.00% represents the original cam size. A value larger than 100% equates to an expanded cam, less equals a contract cam.

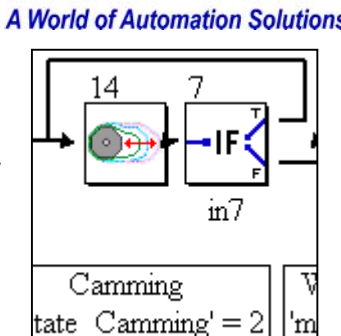

#### *08 Torque*

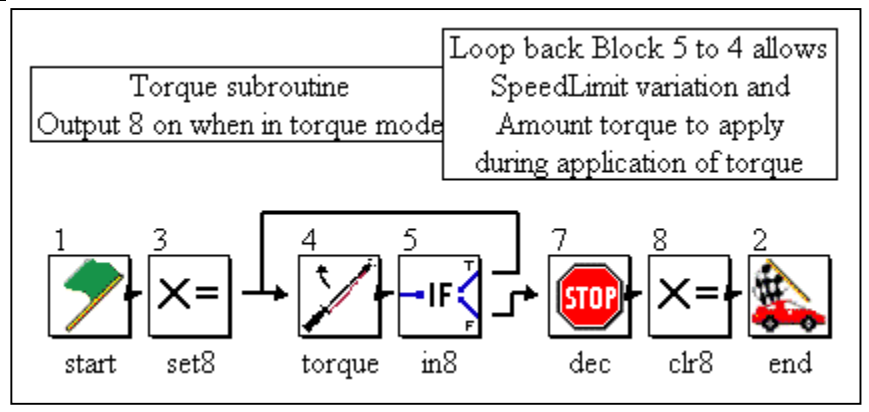

The torque subroutine is quite simple. Once entered from the calling program the motor applies a variable amount of torque (based on a user variable [TorqueToApply]) and activates output 8. It also limits the velocity of the motor (based on a user variable [Vel]). As long as input 8 is activated this is continued. Once input 8 is deactivated the servo is decelerated to stop, output 8 is deactivated and the subroutine is exited.

#### *09 Latch*

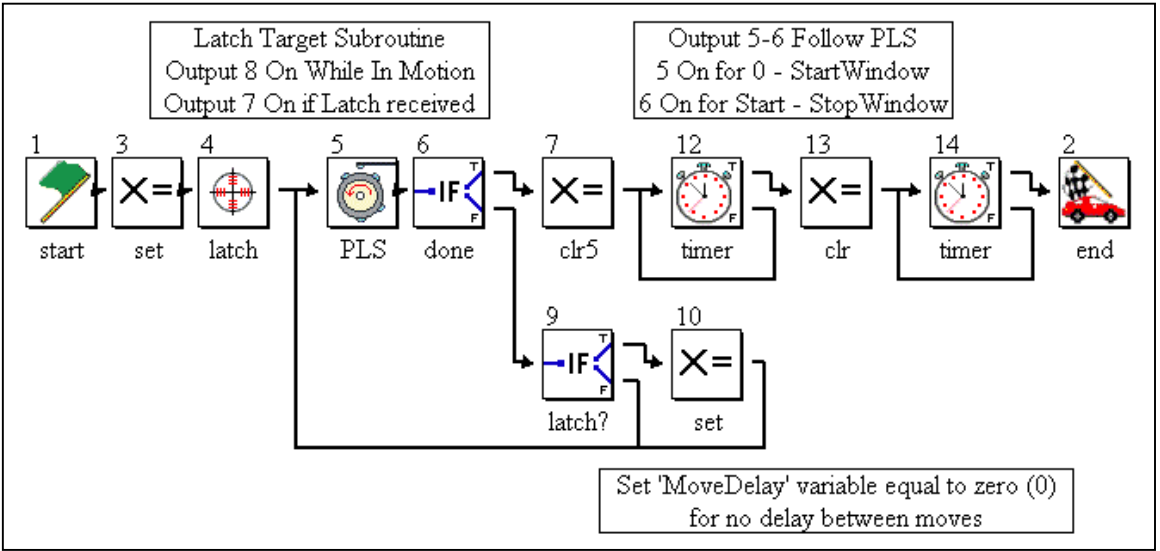

The latch subroutine works very similarly to the move subroutine. The main difference is the move block has been replaced with a Latch Target block (4). Additionally, the values in PLS

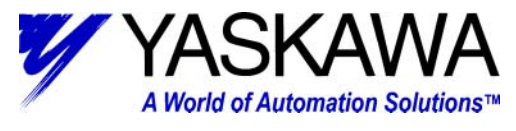

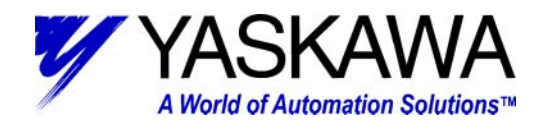

block (5) has modified to be more suitable for the Latch routine. It has been configured to activate output during the various states of latching as described in the graphic above. Lastly, the logic in blocks (9 & 10) cause Output 7 to activate if a latch is detected during the move. This can very helpful when troubleshooting using the Scope functionality of MotionWorks+.

## *Latch Target Block*

The latch target block is a pre-configured block that allows the user to make use of the high speed (captures position in 30 microseconds or less) without knowing the ins and outs arming/disarming/windowing the latch signal. The block is much like a move block; in fact if a latch is not received it will work identically to a move axis block (Default Distance in Latch Target block = Position in move block). However, if a Latch signal is received then the servo will move the Distance After Latch from the point where the latch was detected.

Occasionally false latches can be a problem and cause the servo to move an incorrect distance. The Latch Start and Finish Distance

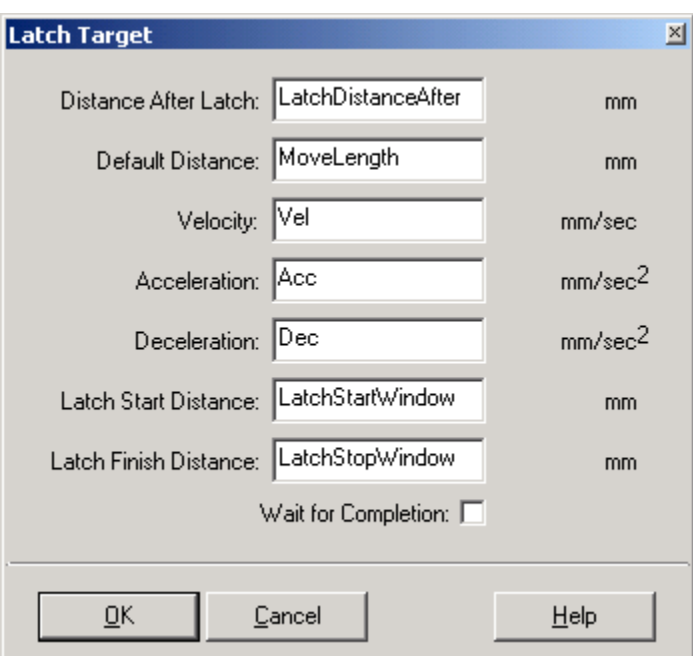

parameters are useful in removing unwanted latch signals. They are used to set-up a window in which the latch is expected.

## **Configuration**

The Configuration folder contains: System Parameters and System Properties configuration.

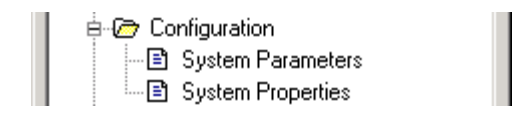

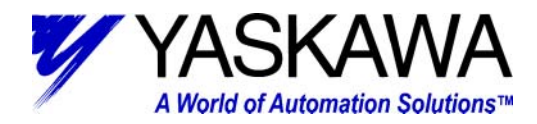

#### *System Parameters*

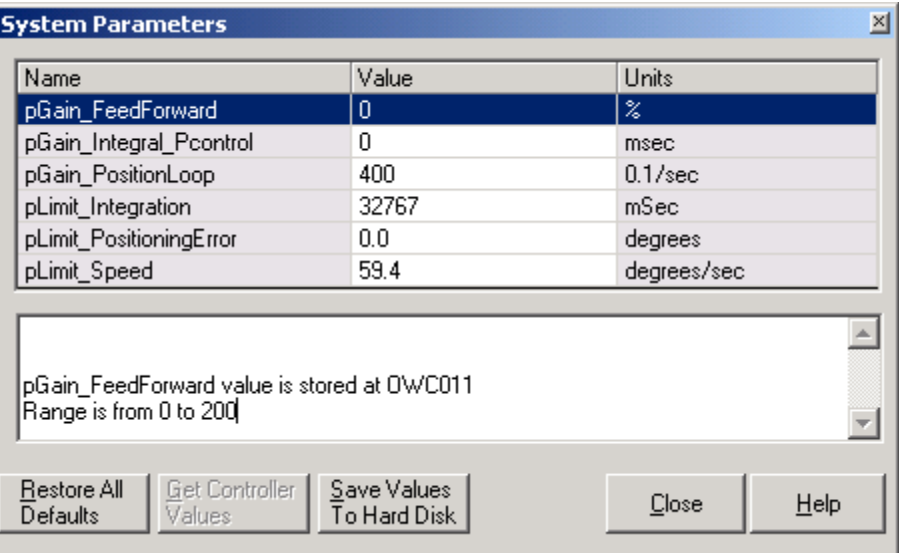

 System Parameters have all been left at factory default. The user may need to modify some of these parameters when tuning the system. One thing to keep in mind is that leaving "pLimit\_PositioningError" = 0.0 sets the controller to ignore following error.

*MOTION PRODUCT AND ENGINEERING GROUP*

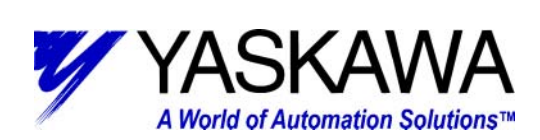

#### *System Properties*

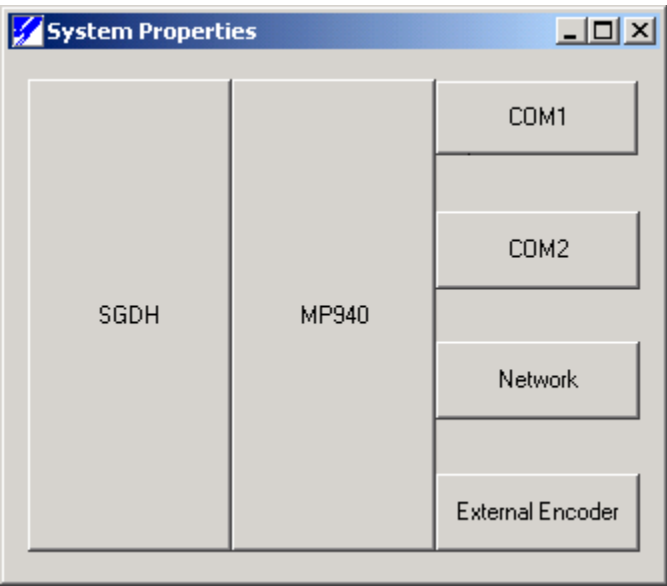

 The System Properties consist of: SGDH, MP-940, COM1, COM2, Network, and External Encoder configuration.

*MOTION PRODUCT AND ENGINEERING GROUP*

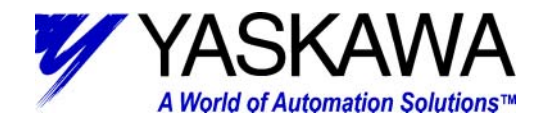

#### *SGDH*

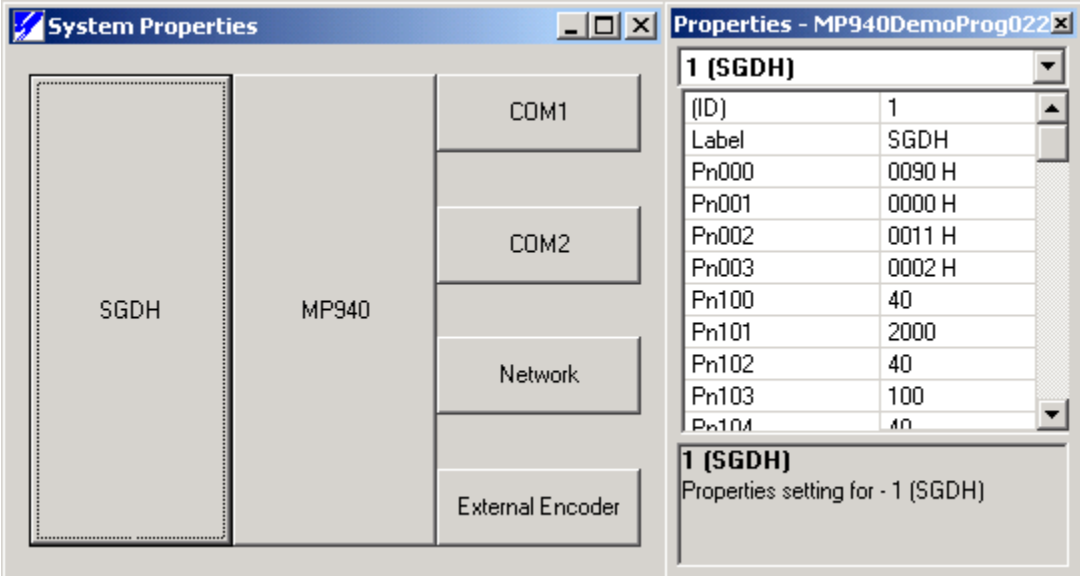

 All SGDH parameters are left at factory default for this example. The user may need to modify some user parameters when tuning the system.

*MOTION PRODUCT AND ENGINEERING GROUP*

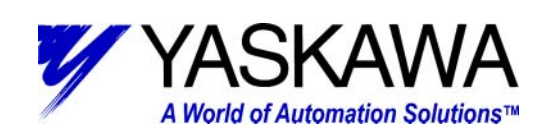

#### *MP940*

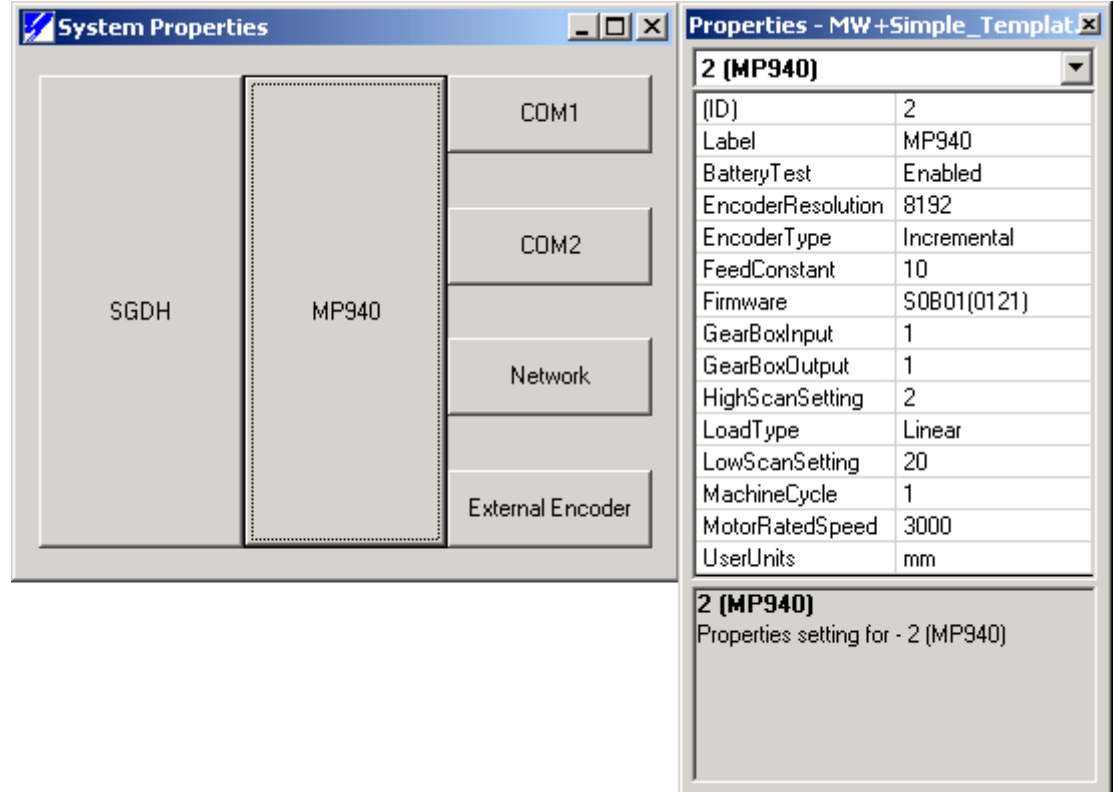

Only five parameters were modified in the MP-940 properties to correspond with the demo unit, they are as follows:

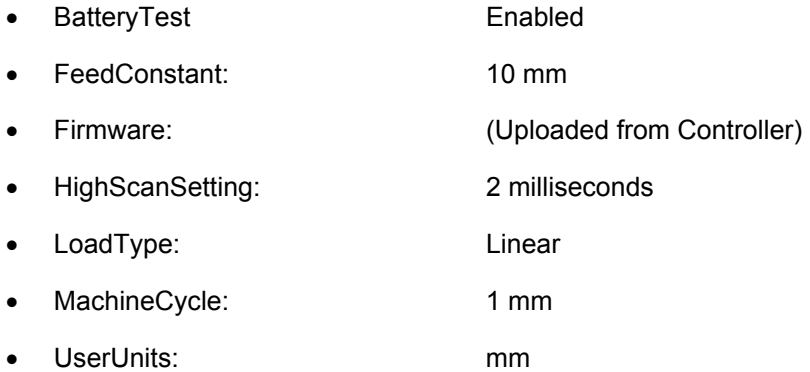

These were modified to convert the SGMAH-01BAF41 of the demo to a linear mode. So that 8192 pulses, which is one revolution, equates to 10 mm and counts up. The Scan time was increased due to the large program size. This will eliminate nuisance over scan errors (A.E2 on

*MOTION PRODUCT AND ENGINEERING GROUP*

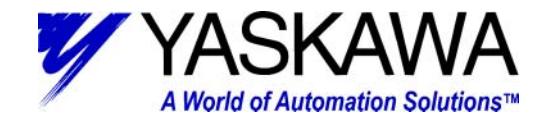

SGDH Display). The battery test can be left at disabled if system does not include a battery backup. However, user should be concerned about data and program maintainability during extended power off time. The use of Flash memory is out of the scope of this document.

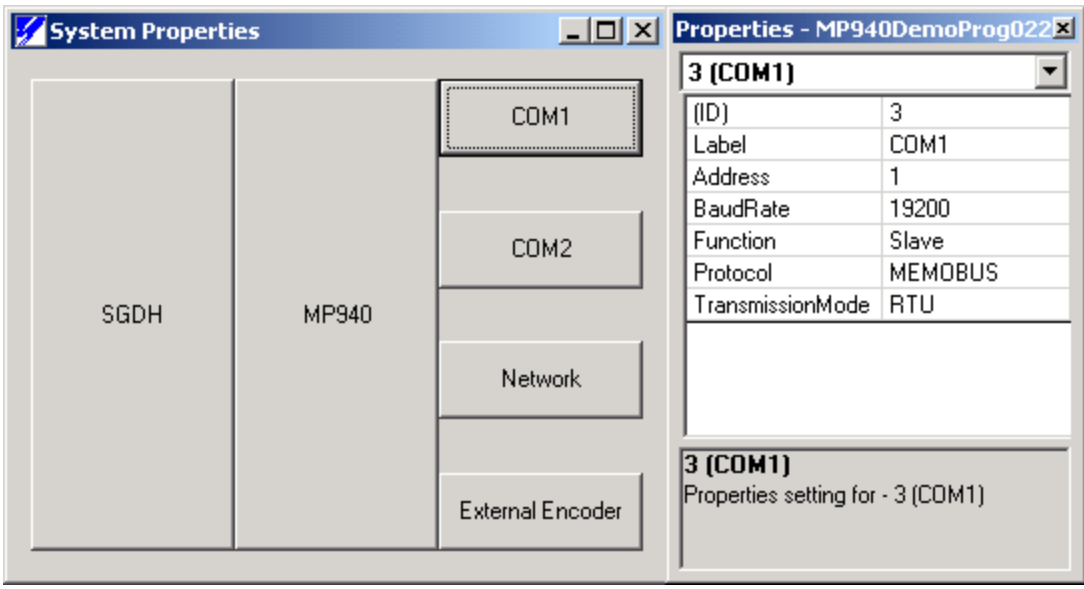

## *COM1*

 Com1 parameters were left at factory default. Leaving them in this configuration allows for correct connection to MotionWorks+ software.

*MOTION PRODUCT AND ENGINEERING GROUP*

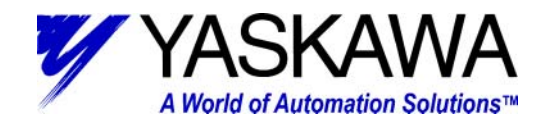

## *COM2*

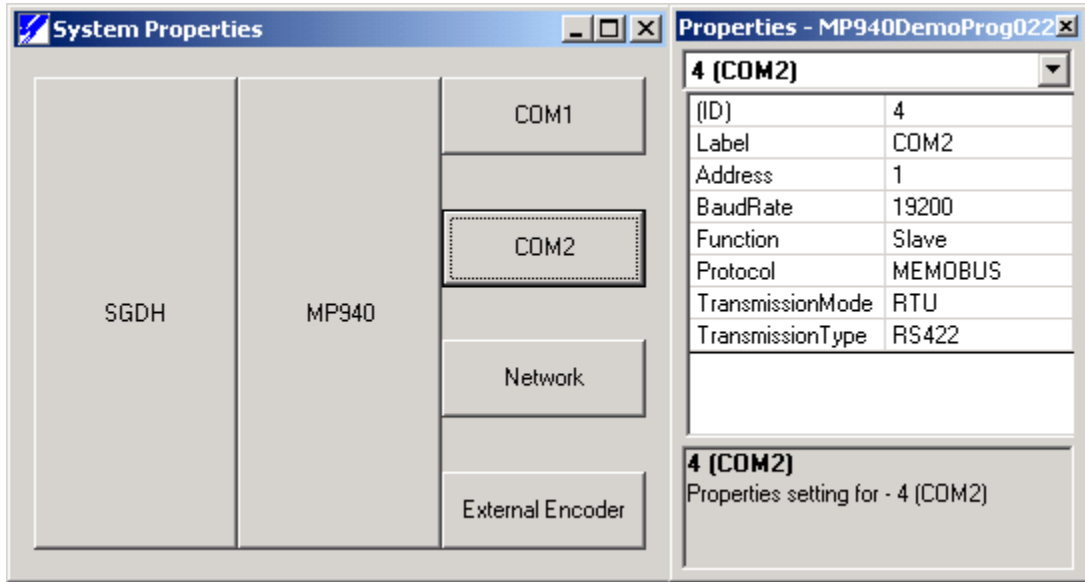

 Com2 parameters were left at factory default. Leaving them in this configuration allows for easy connection to Yaskawa HMI. Connection to an HMI is beyond the scope of this document.

*MOTION PRODUCT AND ENGINEERING GROUP*

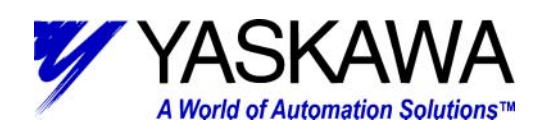

## *Network*

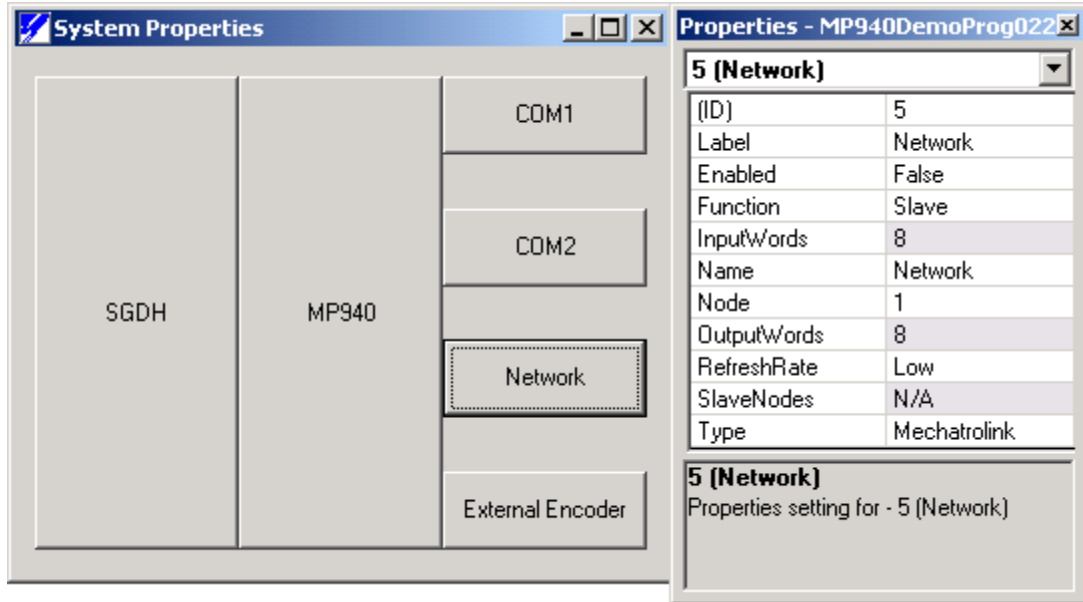

The Network system properties were not modified from defaults, as no field bus (Mechatrolink or DeviceNet) was implemented in this project.

*MOTION PRODUCT AND ENGINEERING GROUP*

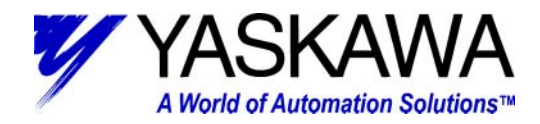

## *External Encoder*

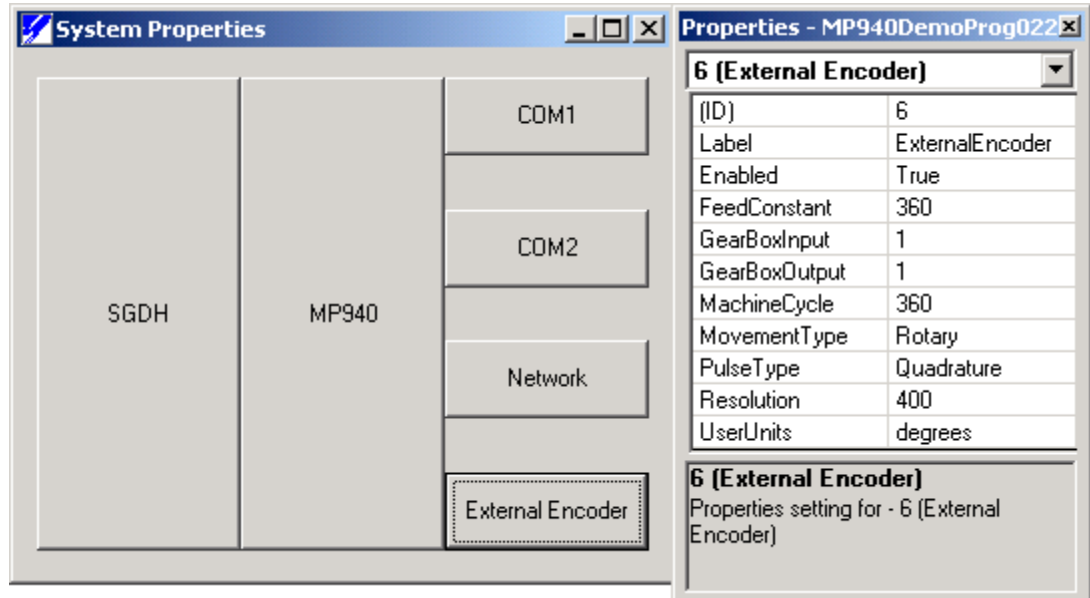

 Only five parameters were modified in the External Encoder properties to correspond with the demo unit, they are as follows:

• Enabled: True • FeedConstant: 360 degrees • MachineCycle: 360 degrees • Resolution: 400 post quadrature counts • UserUnits: degrees

 These were modified to convert the Pulse Generator of the demo to a rotary mode. So that 400 pulses, which is one revolution, equates to 360 degrees and that it rolls over automatically at 360 degrees.

#### **Data**

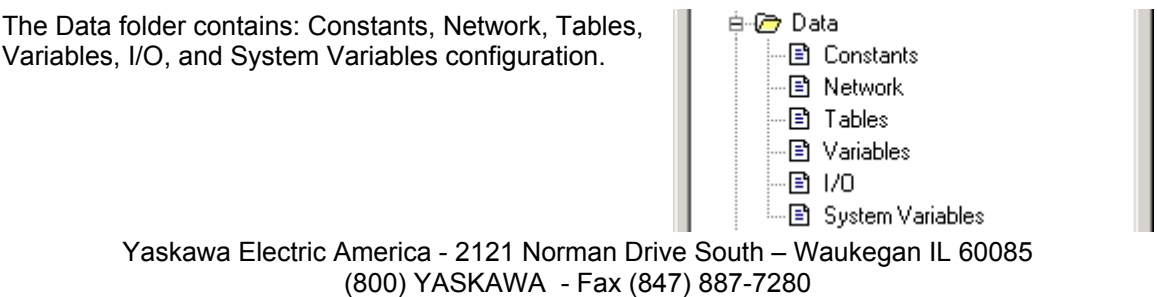

*MOTION PRODUCT AND ENGINEERING GROUP*

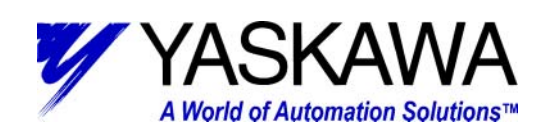

## *Constants*

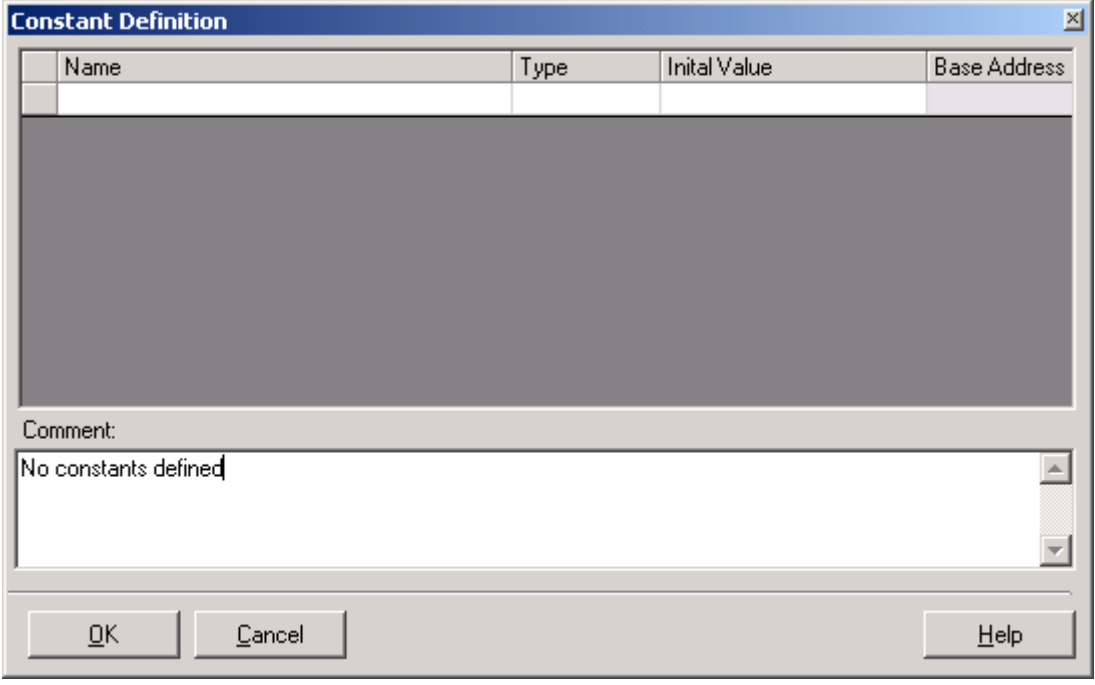

No User constants were defined for this project. This is where the user can define constants to be used in the program.

*MOTION PRODUCT AND ENGINEERING GROUP*

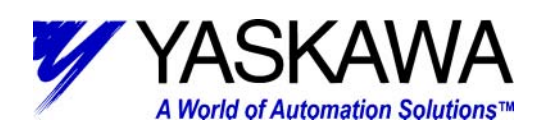

#### *Network*

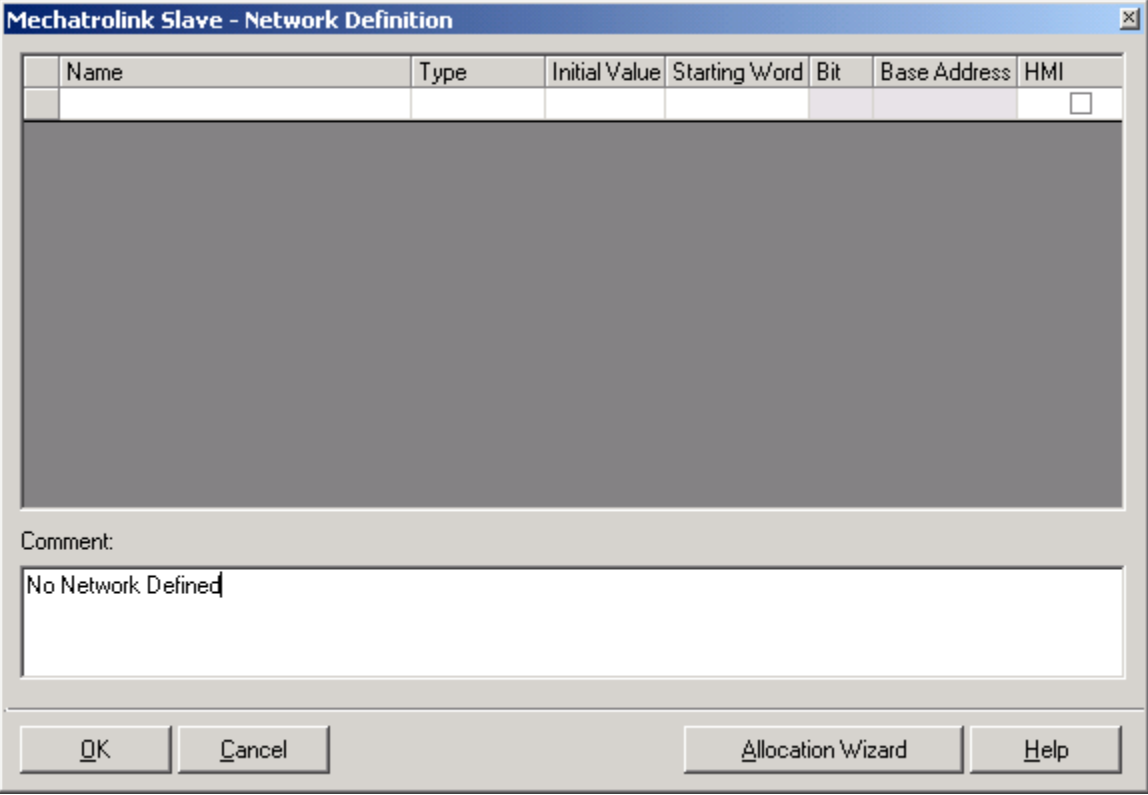

This demo program is written without the field-bus configured. This is where the user can implement network variables (Mechatrolink or DeviceNet, hardware dependent).

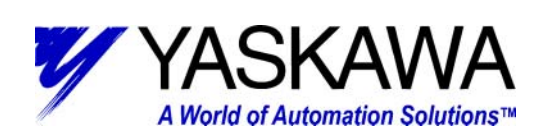

#### *Tables*

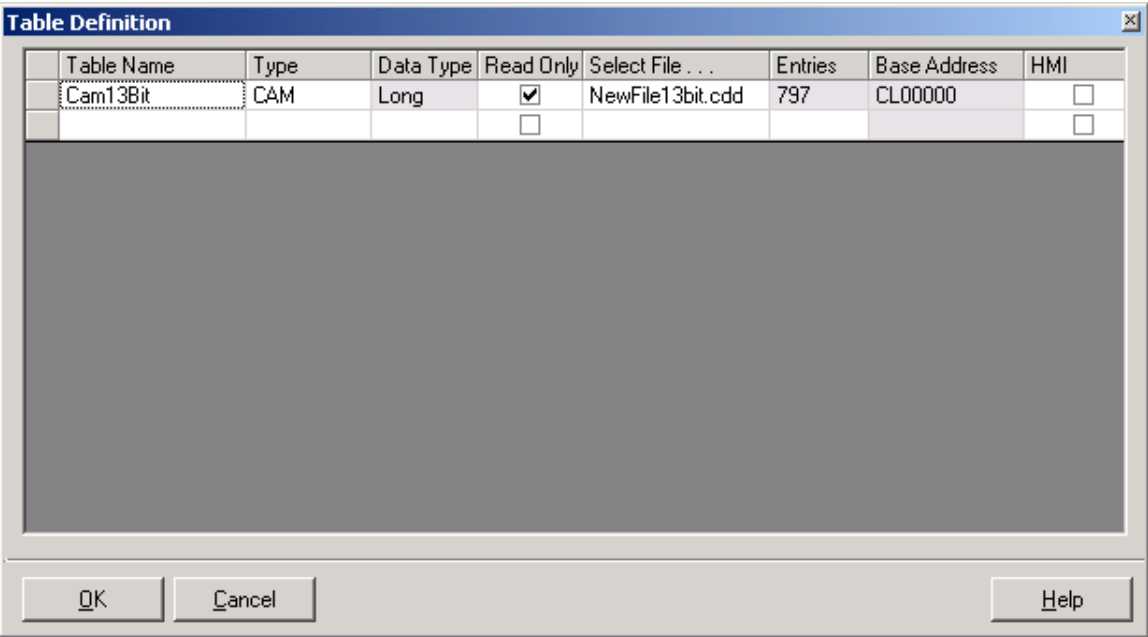

One CAM table has been created with Yaskawa CamTool. Use of CamTool is out of the scope of this document. Additional CAM tables, CSV files, and empty arrays can be created in the table definition.

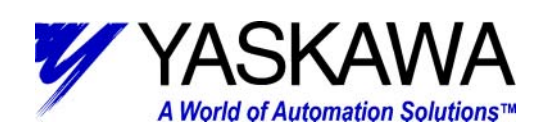

#### *Variables*

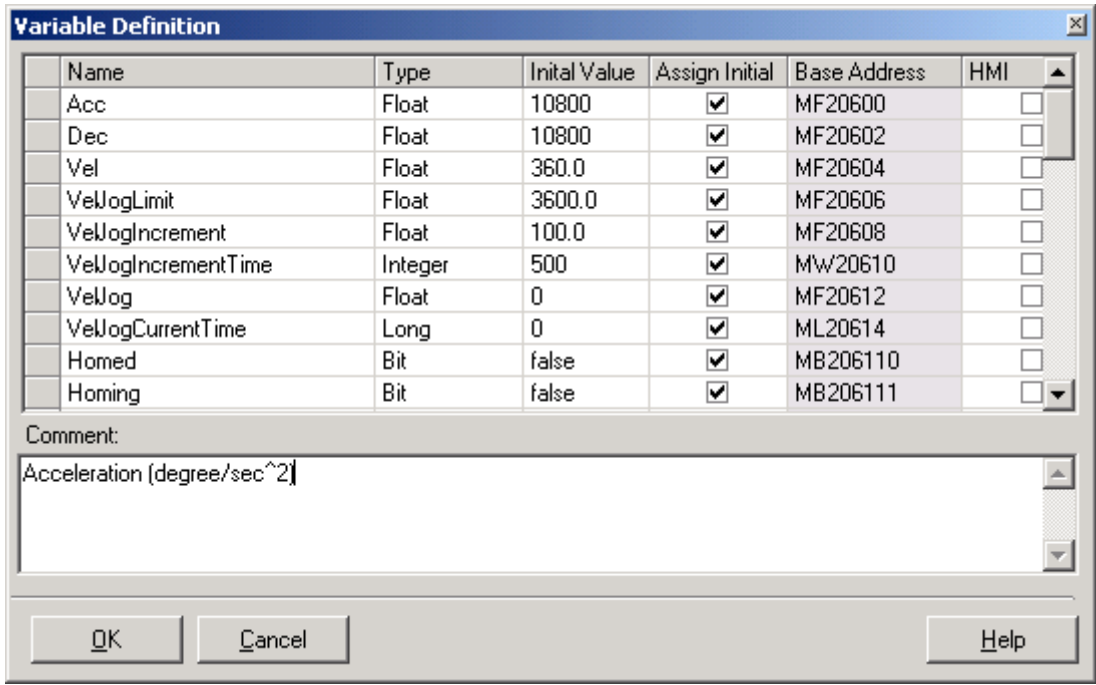

Several user variables have been created for this program. User can add or modify to suit application needs.

*MOTION PRODUCT AND ENGINEERING GROUP*

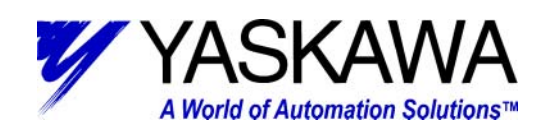

*I / O*

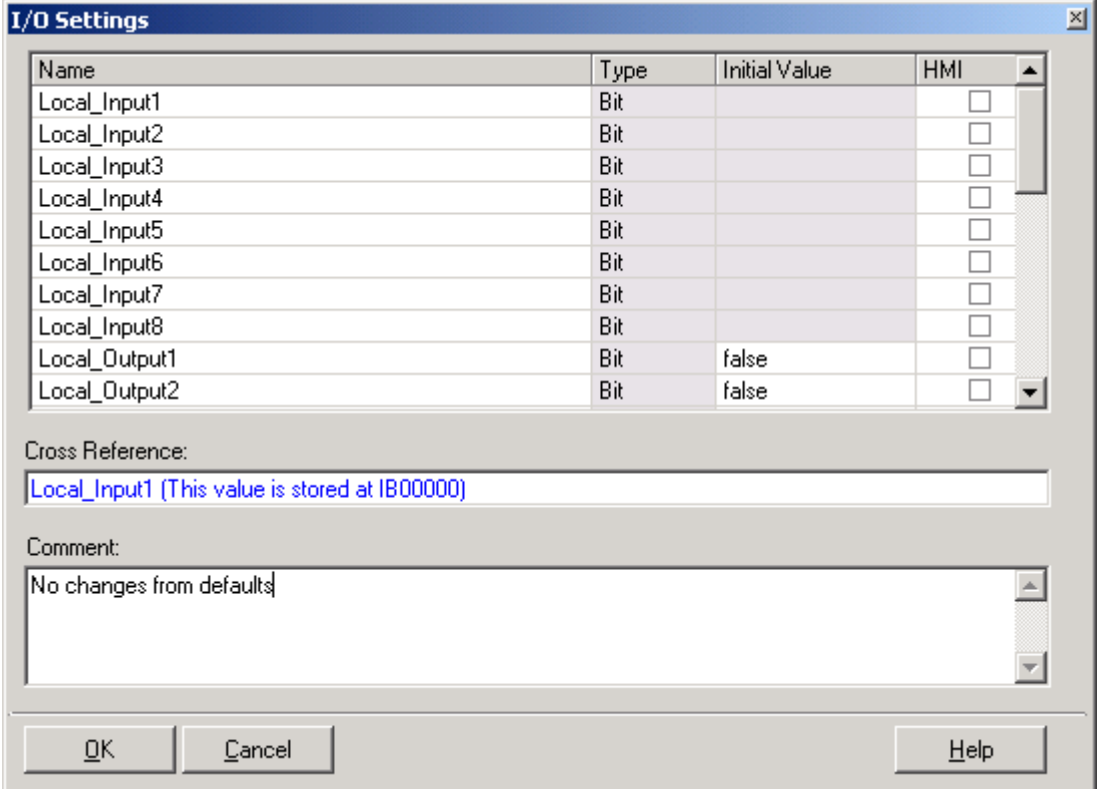

 For ease of use, I/O settings were left at factory default naming conventions. The names could be modified to suit a particular application

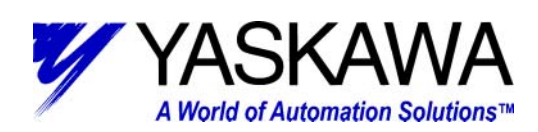

## *Local Input functionality*

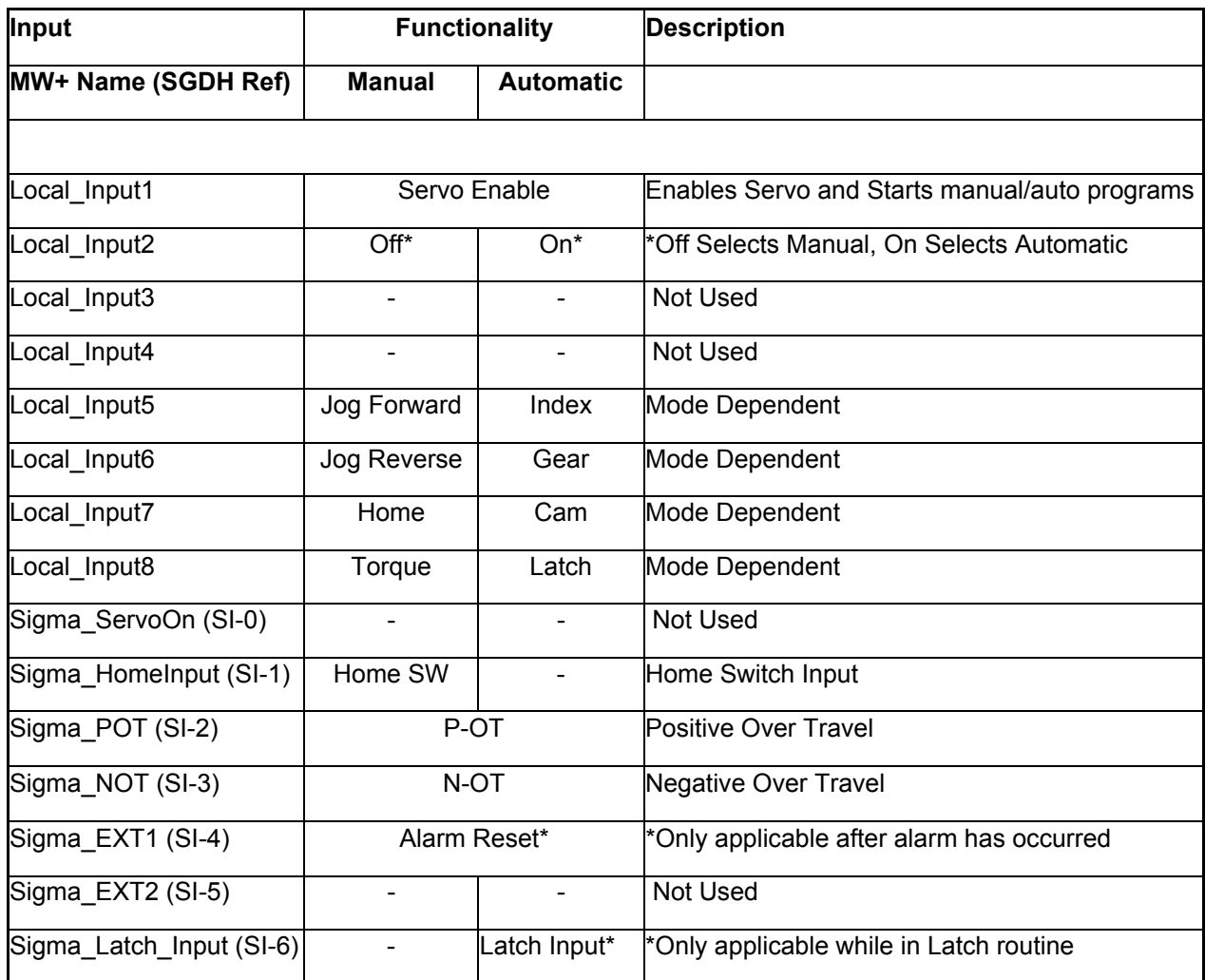

*MOTION PRODUCT AND ENGINEERING GROUP*

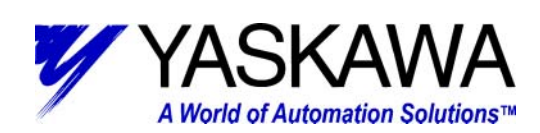

## *Local Output functionality*

**Output Functionality Description** 

**MW+ Name All Modes** 

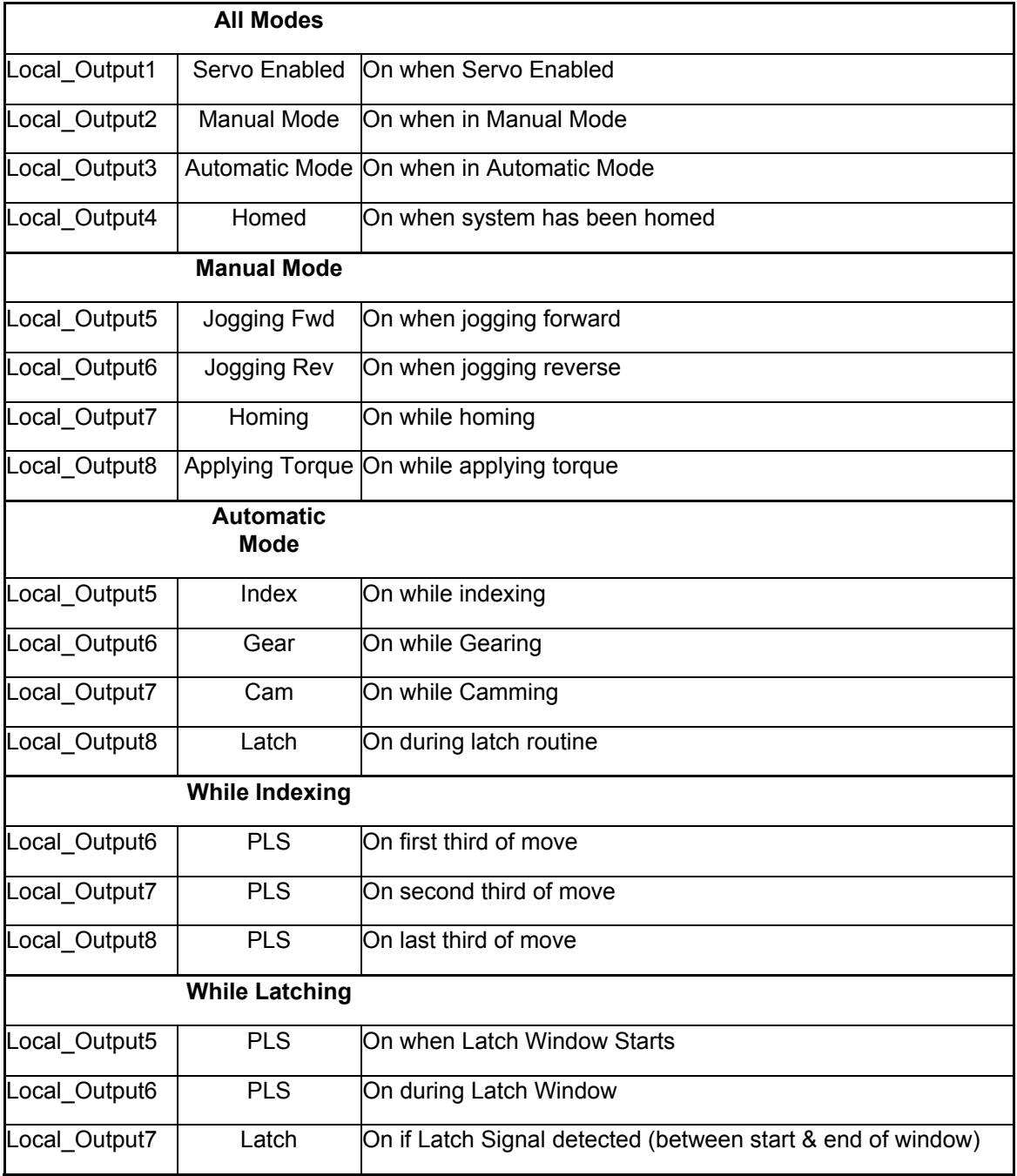

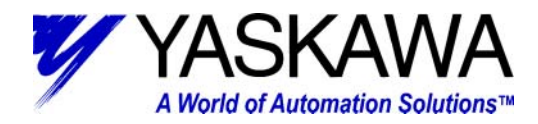

## *System Variables*

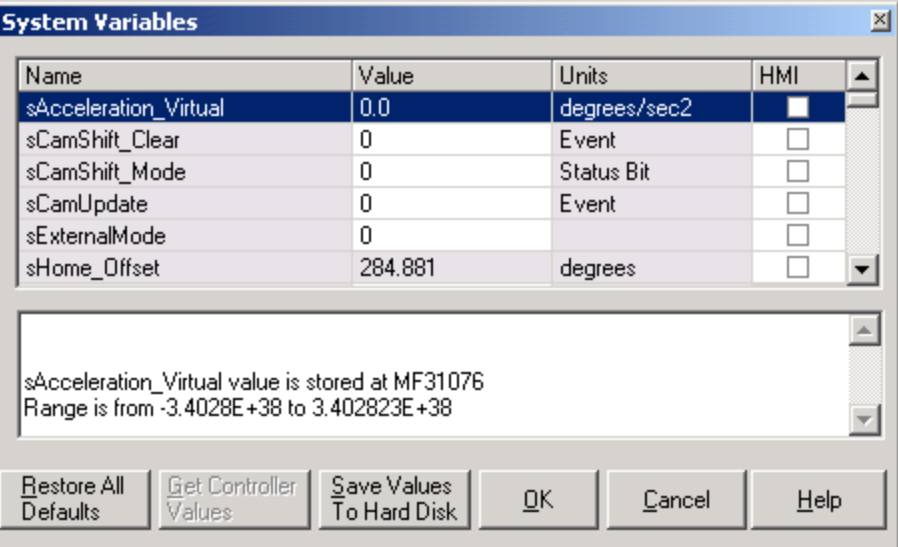

 Only four parameters were modified in the System Variables to correspond with the demo unit, they are as follows:

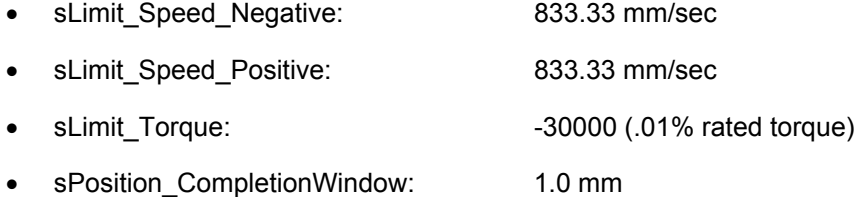

 These were modified to allow full peak motor rpm (5000), and allow full motor peak torque be developed. Lastly, in the completion window allows for an incompletely tuned system to be operated with consistency.